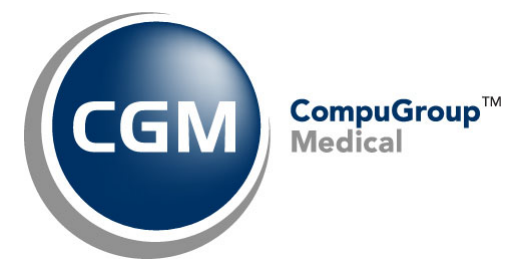

**What's New in**

**CGM webPRACTICE™ v2022.3.0** 

# **Final Release Notes**

**August 10, 2022**

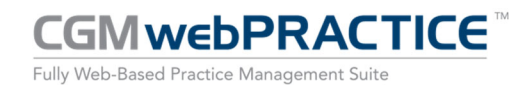

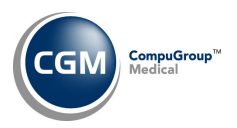

# **Table of Contents**

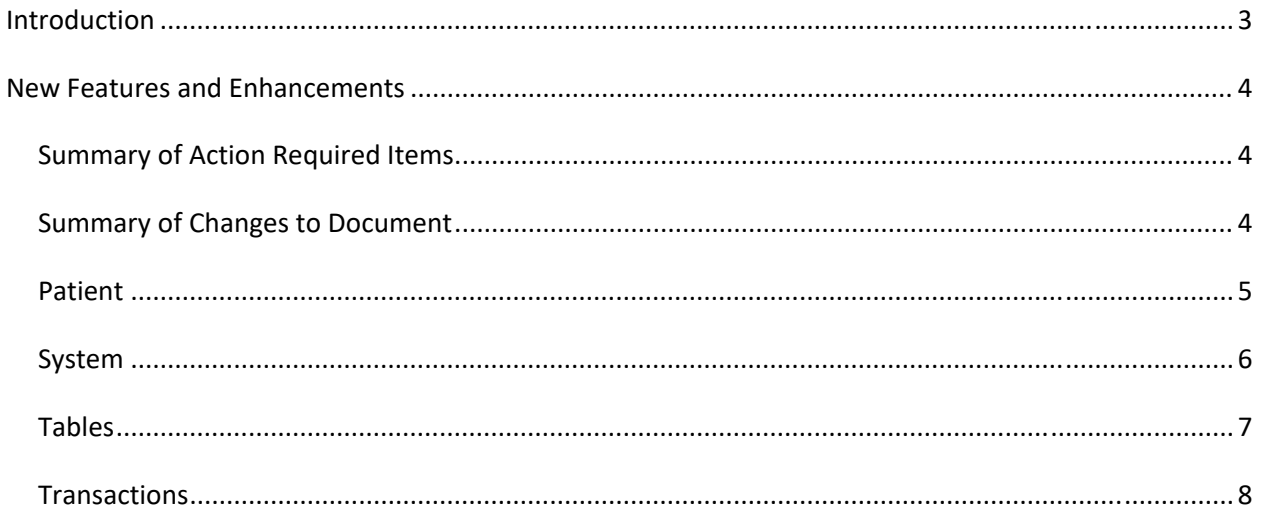

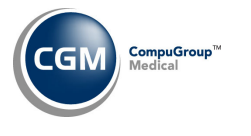

# **INTRODUCTION**

This document provides an overview of new features, resolutions, and enhancements available in the release of CGM webPRACTICE v2022.3.0. Each section defines the specific feature and/or enhancement associated with the new CGM webPRACTICE release, as well as any resolved issues.

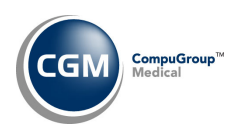

# **NEW FEATURES AND ENHANCEMENTS**

This section is not meant to be cumulative and only contains information associated with the CGM webPRACTICE v2022.3.0 release.

**Note**: You will need to complete the **\*\*\*Action Required\*\*\*** items (where applicable) to make sure your system functions properly with this updated version.

As with all updates, for all new menu functionality, you will need to identify which users you want to have access to the new menu functions. Then, you must activate the new menus using the *Model User Menus* function located on the *System, User Management* menu. You must also set the security level that you want on the new menus using the *Change Function Security* function located on the *System, User Management, Function Security Menu*.

## **Summary of Action Required Items**

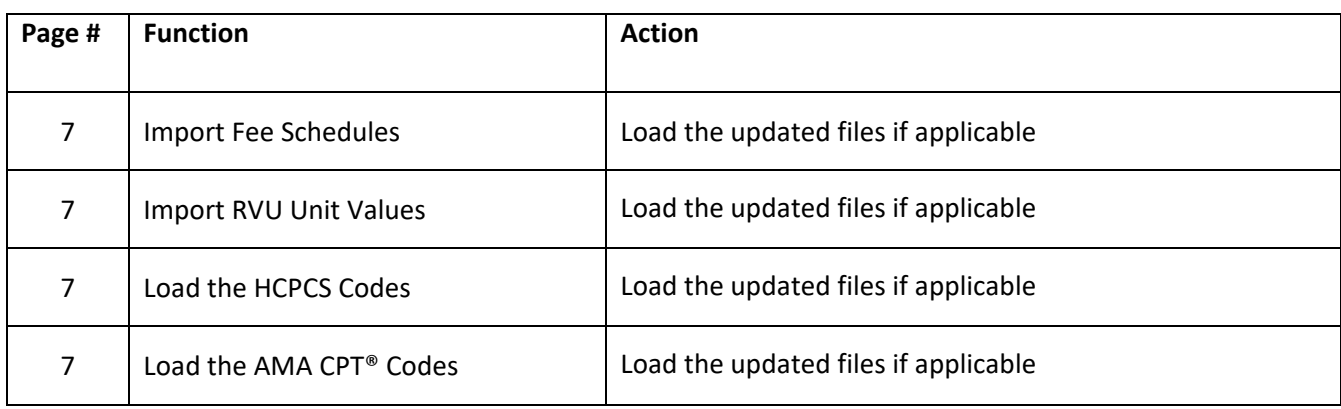

### **Summary of Changes to Document**

Version 1 of Preliminary Release Notes were released August 2, 2022.

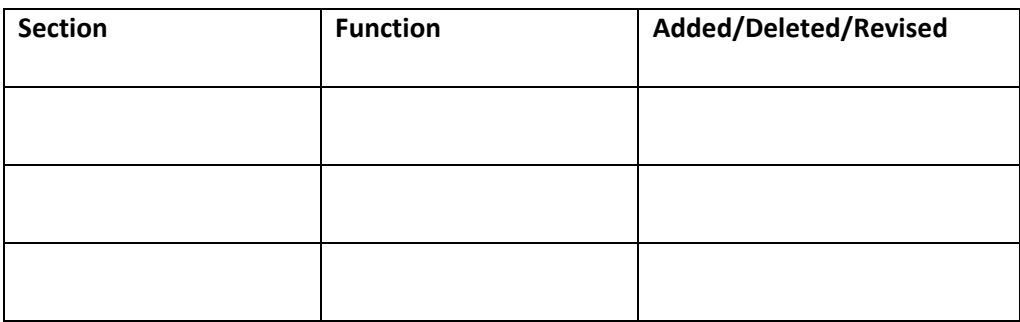

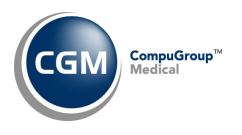

#### **Patient**

#### **Change Patient Data – History‐Clone** *(Patient > Change Patient Data > History > Clone)*

When you clone an encounter, you can now change the **Batch Number** and **Accounting Date**. Previously, you could not change either of those fields. If your practice:

- Uses Batches but they are not required, you will be prompted to complete the **Batch Number** field, but it will not be 'required'. If the **Default Last Batch** check box is selected, the **Batch Number** last used for the current date will default. If you do not enter a **Batch Number**, you will be allowed to edit the **Accounting Date** field.
- Requires Batches, you will be required to complete the **Batch Number** field.

#### **Change Patient Data ‐ History** *(Patient > Change Patient Data > History)*

Previously when claims were placed on 'Hold' or if a claim had an 'Exception', these were not recorded in the patient's account in the insurance ledger. They are now recorded in the insurance ledger so the ledger will contain a more detailed history of everything that has transpired for a line item.

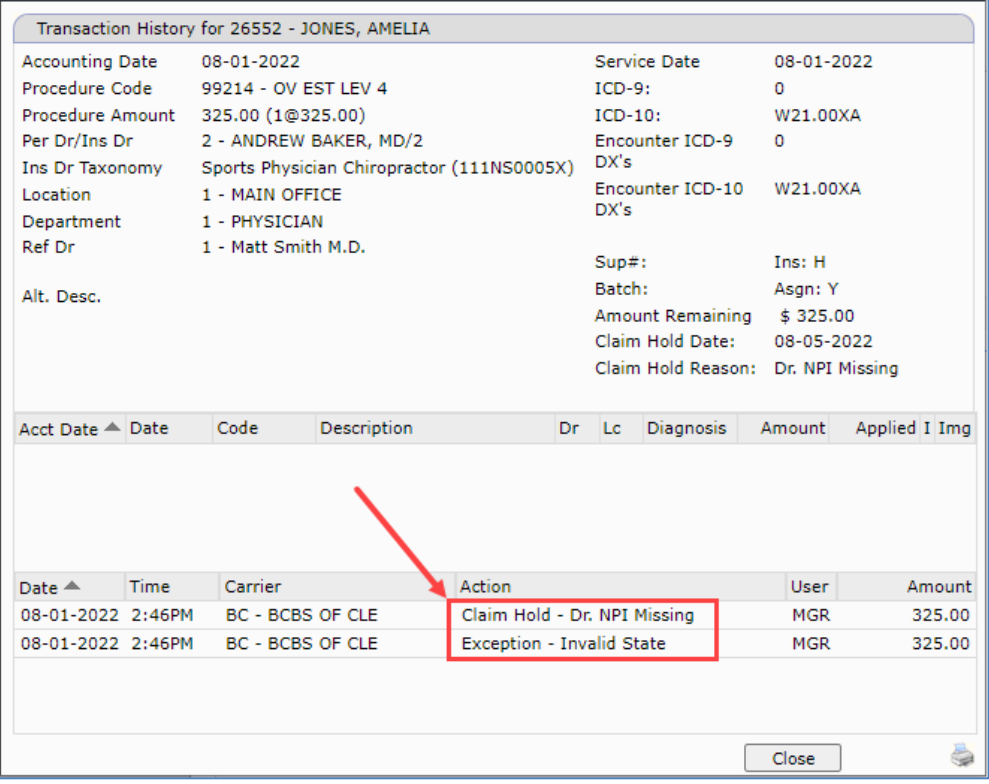

#### **Note**: These entries will not start recording until the v2022.3.0 update has been installed.

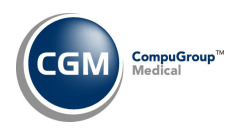

#### **System**

Demographic Look-up (System > File Maintenance Menu > Look-Up Functions > Demographic Look-up) Added an **Account Access History** Action Column button that will display each time a patient's account was accessed, including the Date, Time, Menu and Function name that was used to access the account, and the User that accessed the patient account.

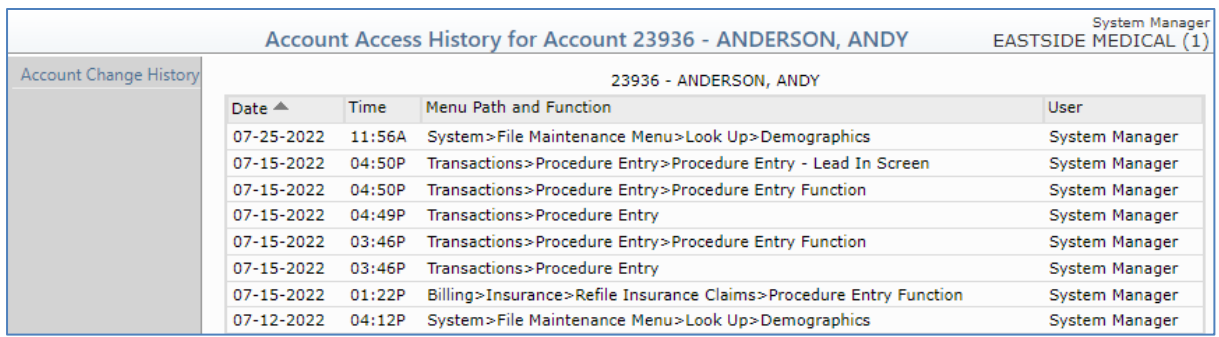

When you are done reviewing the entries, click the **Account Change History** Action Column button to return to the *Demographic Changes* screen, otherwise click **Proceed** to return to the *Patient Look‐Up* screen.

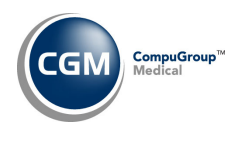

**Tables**

**Load the HCPCS Codes** *(Tables > Procedure Code Table > Load the HCPCS Codes)* **\*\*\*Action Required**\*\*\* Updates to the 2022 HCPCS data files, effective July 1, 2022 are available. To receive the updated codes, you must load the 2022 file.

**Import RVU Unit Values** *(Tables > Relative Value Schedule Table > Import RVU Unit Values)* **\*\*Action Required\*\***

The Centers for Medicare and Medicaid Services (CMS) have updated the 2022 Medicare Relative Value Unit files (RVUs) effective July 1, 2022. To receive the updated codes, you must load the **2022** file.

**Load the AMA CPT® Codes** *(Tables > Procedure Code Table > Load the AMA CPT® Codes)* **\*\*Action Required\*\*** 

The 2022 **PLA** CPT codes are available. The PLA codes are Pathology and Lab CPT Codes for Coronavirus Immunizations and can be loaded by selecting the Pathology and Lab code category.

#### **Import Fee Schedules** *(Tables > Fee Schedule Tables > Import Fee Schedules) \*\*\****Action Required\*\*\***

The Centers for Medicare and Medicaid Services (CMS) have released the following Fee Schedules:

- 2022 Medicare Physician Fee Schedule, effective July 1, 2022
- 2022 Medicare Clinical Laboratory Fee Schedule, effective July 1, 2022

The updated files are available for import by selecting 2022 in the **Fee Schedule Year** list and the applicable file name in the **Fee Schedule File** list.

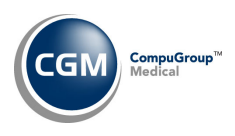

### **Transactions**

### **Payment Entry** *(Transactions > Payment Entry)* **\*\*\*CGM webPAY Clients Only\*\*\***

Resolved an issue that would cause the CGM webPAY Credit window to freeze when you tried to post a credit/return for the following scenario: If you collected a CGM webPAY payment using a payment device and posted it to a patient account and did **not** settle the PAX device and then went back into Payment Entry to try to post a credit/return.

#### **Adjustment Journal** *(Transactions > Transaction Journals > Adjustment Journal)*

Resolved an issue that caused incorrect amounts to print for the **Unapplied Amounts** when you printed the report by any sorting option other than **Date Order** or **User Code Order**.

#### **Procedure Entry, Unposted Procedures & Unposted Payments**

When you allow the auto-posting of co-payments, the logic has been enhanced so that the procedure will be matched with a co-payment if either of the following is true:

- 1) Co‐payment doctor matches the procedure's **Performing Doctor or Insurance Doctor**.
- 2) Co‐payment doctor code has a **Default Insurance Doctor** defined and that doctor matches the procedure's Performing Doctor or Insurance Doctor. *(New)*

Prior to this change, the matching logic only consisted of #1 above.